# **Using Text in Photoshop**

Lots of products need to have text added

### *Adding Text*

- 1. Click the **Text Tool** on the **left toolbar**
- 2. **IMPORTANT: Click ONCE** on the image to create a text layer Some random text appears – press the **delete** key to remove it

**HINT:** It's really important to **NOT** drag a text box out in Photoshop It makes it so much easier to edit text if you just **CLICK ONCE**

- 3. **Type** the text you need
- 4. With the **Text Tool** still selected, **highlight** your text
- 5. Now change the **font**, **font size** and **colour** using the **top toolbar**

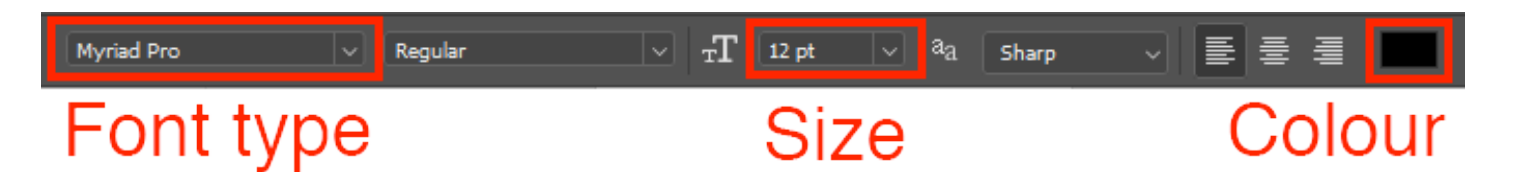

**HINT:** Type a number in for the size if you need the font size to be bigger

- 6. Once you're done, **click the tick** at the **top** to set the text in place
- 7. Then use the **Move Tool** to drag the text in to place
- 8. Add a second set of text as a **separate layer**  follow steps 1 to 7 again
- 9. Move the layers around using the **Move Tool** on the **left toolbar** make sure you're clicked on the right layer in the **Layer Stack**

It's really easy to accidentally add a blank text layer. **Delete** any layers you don't need from the **Layer Stack** at the **bottom right**

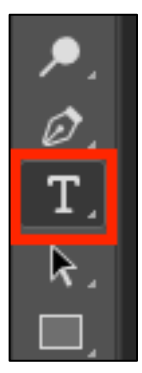

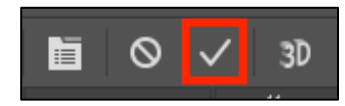

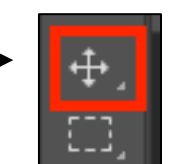

## *Styling Text – adding a Stroke*

Adding a stroke around your text can make it stand out

- 10. Click **Layer** > **Layer Style** > **Stroke**
- 11. A pop up appears. Drag it out of the middle so that you can see your text
- 12. **IMPORTANT:** change the **Position** drop down to **Outside**
- 13. Now change the **Size** and **Colour HINT:** white text with a black stroke can look really good

### *Styling Text – Outer Glow*

- 14. Click **Layer** > **Layer Style** > **Outer Glow**
- 15. Change the **Size** and **Spread** first
- 16. Then change the **colour – click the square box and choose the colour you want**
- 17. Finally, try changing the **Opacity** Outer Glow can be tricky to get right. You need to experiment with the sliders to get the effect you want

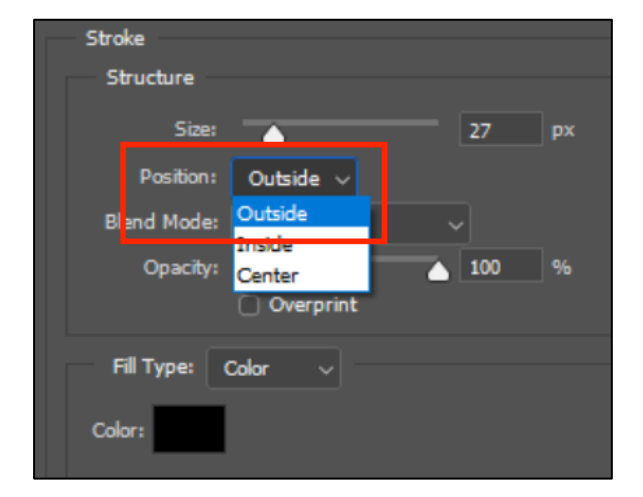

#### Outer Glow Structure Blend Mode: Normal Opacity: % n 57 % Noise: Ō ◚  $\cap$ О Elements Technique: Softer \ Spread:  $21$ % n Size: 84 px n

#### *Hints on using text*

Adding **text styles** like **stroke** and **outer glow** is a really helpful way to make your text stand out from the background

It's important to **choose a font type** that works for the product you're making. It's often a good idea to choose a **nice chunky font** so that the text stands out a bit more

And consider using **CAPITALS** to make things stand out nicely as well